## **Linked** in

## Get the conversation going with Pages Messaging.

Now members can message organizations like yours right on your LinkedIn Page — helping you drive business outcomes and grow your community.

## What is Pages Messaging?

Pages Messaging allows admins to add a Message button to their Page so that members can message their organizations directly about a specific topic. Admins can view and respond to messages on behalf of their organization from a dedicated inbox from their Page admin view.

## How can it help my brand?

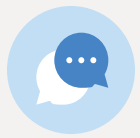

#### Grow your community by communicating directly

Build your brand voice and strengthen your connection with your followers and those interested in your organization.

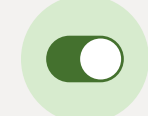

### Easily manage messages sent from your organization

Reassign conversation topics and keep track of which admins are replying to messages.

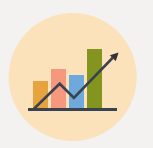

### Drive business outcomes by prioritizing conversations

Keep conversations with potential clients and stakeholders on a single platform and organize conversations by topic.

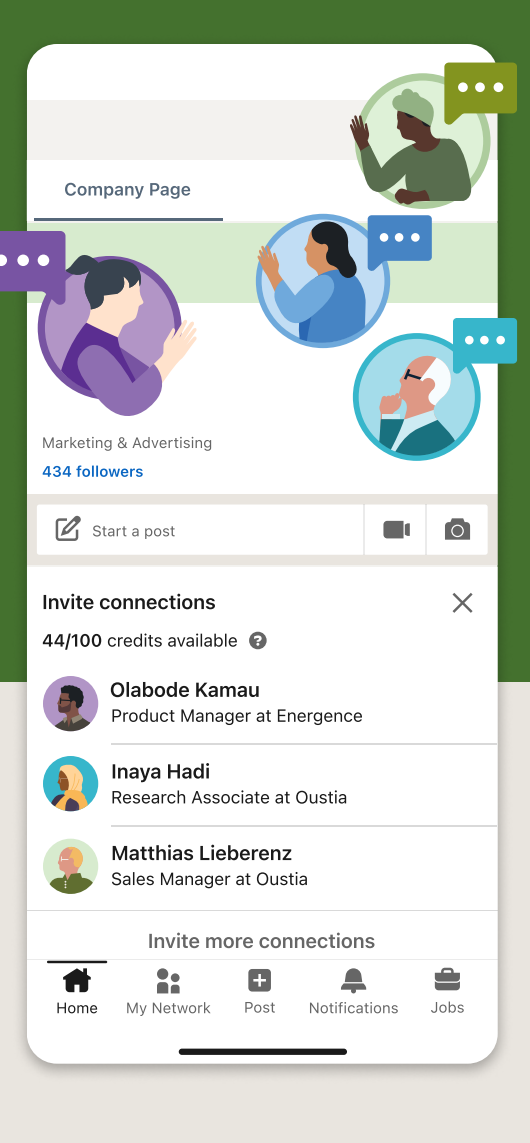

# Pages Messaging

### How does it work?

### Choose your conversation topics

When members send a message to your organization, they can choose from 1 of 5 conversation topics. You're in control of the topics you want them to see and you can also assign admins to answer specific questions to keep your inbox organized.

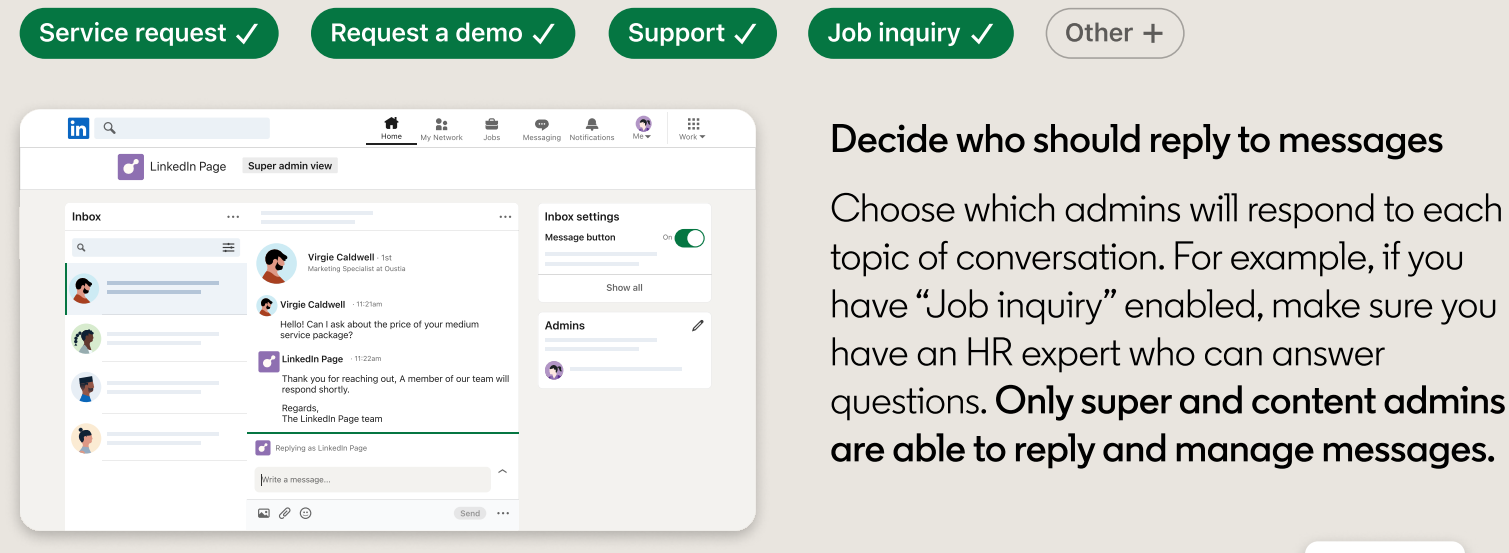

### Reassign topics as needed

Finally, you'll be able to track who replied to each message under each conversation topic. And, if needed, you can always assign or reassign these topics so that they accurately reflect the message content.

### Turn messaging on and off

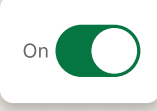

If you want to turn messaging on or off for your Page, simply visit your Page's "Inbox settings" from the admin view.

### Ready to get the conversation started?

Go to your Page

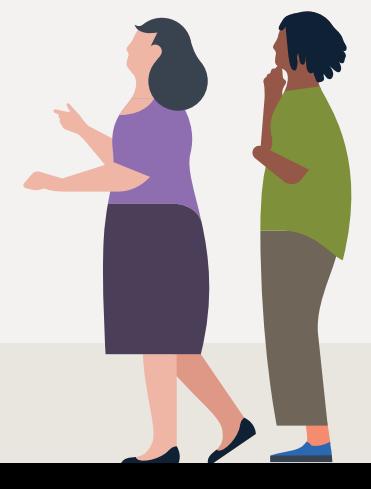

#### **Linked** in